### Testing ICM+ data collection

Draeger WinAccess module

# Location of the Draeger Gateway access configuration file

| 1 2 4 - 2 4                     |                                                        |                                | () #               | 22.20       | -         |      | x |
|---------------------------------|--------------------------------------------------------|--------------------------------|--------------------|-------------|-----------|------|---|
| 🔾 🗢 📔 « Program Fil             | es (x86) ▶ University of Cambridge ▶ IC                | M+ ► Monitors ► Draeger ► W    | /inAccess ► V9     | <b>▼</b> 49 | Search V9 |      | ) |
| Organize 👻 🦳 Open 🔻             | Print Burn New folder                                  |                                |                    |             |           | :≡ ▼ | ? |
| 🔆 Favorites                     | Name                                                   | Date modified                  | Туре               | Size        |           |      |   |
| 📃 Desktop                       | 🚳 DraegerWvApiModule.dll                               | 22/04/2016 09:42               | Application extens | 158 KB      |           |      |   |
| 👠 Google Drive                  | IGAcsMsg.dⅡ                                            | 26/06/2014 15:19               | Application extens | 97 KB       |           |      |   |
| 🗐 Recent Places                 | WvAPI.dll                                              | 26/06/2014 15:20               | Application extens | 494 KB      |           |      |   |
| 禒 Dropbox                       | WvAPI.ini                                              | 03/04/2016 09:11               | Configuration sett | 1 KB        |           |      |   |
| iCloud Drive                    | WVResources_en.dll                                     | 26/06/2014 15:21               | Application extens | 196 KB      |           |      |   |
| 🔹 iCloud Photos                 | 🚳 WvSvc.dll                                            | 20/10/2014 11:07               | Application extens | 117 KB      |           |      |   |
|                                 | 🚳 WWIGAcsMsg.dll                                       | 26/06/2014 15:20               | Application extens | 97 KB       |           |      |   |
| 🛜 Libraries                     |                                                        |                                |                    |             |           |      |   |
| Documents                       |                                                        |                                |                    |             |           |      |   |
| 👌 Music                         |                                                        |                                |                    |             |           |      |   |
| Pictures                        | -                                                      |                                |                    |             |           |      |   |
| WvAPI.ini<br>Configuration sett | Date modified: 03/04/2016 09:11<br>ings Size: 69 bytes | Date created: 03/04/2016 09:11 | L                  |             |           |      |   |

#### The Draeger gateway configuration file

# Needs to be edited with the correct values!

| WvAPI.ini - Notepad                                                       | -            | - | - |   |
|---------------------------------------------------------------------------|--------------|---|---|---|
| <u>File Edit Format View</u>                                              | <u>H</u> elp |   |   |   |
| [gateway]<br>ServerName=localho<br>UserName=quest<br>Password=<br>Domain= | -            |   |   | * |
|                                                                           |              |   |   | Ŧ |

#### Starting new data collection session

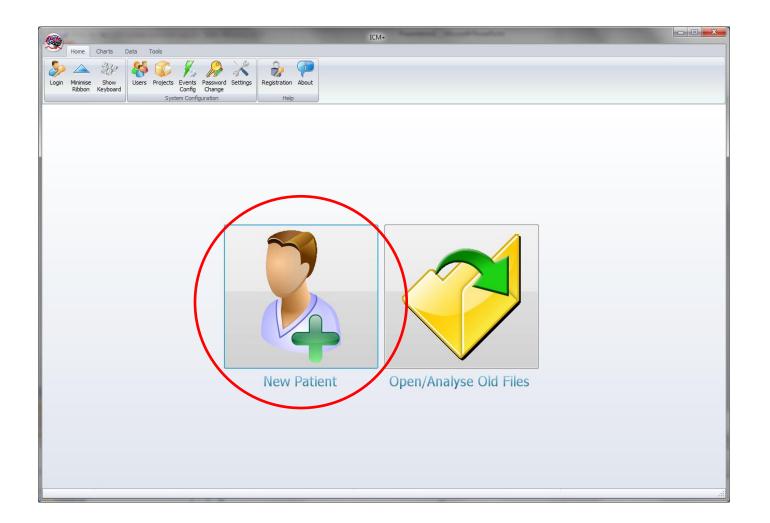

# Clear previously loaded configuration for a fresh start

| roject :             | Generic   Wew Project |                                  |                       |                 |                 |
|----------------------|-----------------------|----------------------------------|-----------------------|-----------------|-----------------|
| ata File:            | C:\Users\peter\Docu   | iments\ICM+\Data\generic_2016042 | 2094413_HEX.icmp      |                 |                 |
| Patient's ir         | nformation            |                                  |                       |                 |                 |
| First Nar            | ne                    | Middle Initial                   | Date Of Birth         | 22/04/2016 🗐 🖛  | 00:00           |
| Surname              | e                     |                                  | Date Of Ictus         | 22/04/2016 🗐 🔻  | 00:00 🚔         |
| Hospital             | ID                    |                                  | Date Of Admission     | 22/04/2016 🔲 🔻  | 00:00 🚔         |
| Room/Be              | ed No                 |                                  | Gender                | 🖲 Male 🛛 🔘 Fer  | nale            |
| Anonymi              | sed ID                |                                  |                       |                 |                 |
| Clinical t           | background            |                                  |                       |                 |                 |
| Clinical t           | packground            |                                  |                       |                 |                 |
|                      |                       | raphics From                     |                       |                 |                 |
| Re                   | etrieve Demog         | raphics From                     |                       |                 | •               |
| Re<br>Data Acqui     | etrieve Demog         |                                  | inAccess simul test : | 2 wv 2 num with | •<br>time • Es  |
| Data Acqui<br>C:\VCN | etrieve Demog         | onfiguration Profile             |                       | 2 wv 2 num with | •<br>time • • 📲 |

# New Data Acquistion Form Signal Sources configuration

| New Data Acc | quisition S     | Session Form                                |                    |                | ×                         |
|--------------|-----------------|---------------------------------------------|--------------------|----------------|---------------------------|
| Project :    | Gene            | ric                                         |                    | •              | New Project               |
| Data File:   | C:\Users        | \peter\Documents\ICM+\Data\generic_20160422 | 2094413_HEX.icmp   |                |                           |
| Patient's    | informati       | on                                          |                    |                |                           |
| First Na     | ame             | Middle Initial                              | Date Of Birth      | 22/04/2016 🔲 🔻 | 00:00 🚔                   |
| Surnan       | ne              |                                             | Date Of Ictus      | 22/04/2016 🗐 🗸 | 00:00                     |
| Hospita      | al ID           |                                             | Date Of Admission  | 22/04/2016 💷 🔻 | 00:00                     |
| Room/E       | Bed No          |                                             | Gender             | 🖲 Male 🛛 🔘 Fei | male                      |
| Anonyn       | nised ID        |                                             |                    |                |                           |
| Clinical     | l backgroi      | und                                         |                    |                |                           |
|              |                 |                                             |                    |                |                           |
|              |                 |                                             |                    |                |                           |
|              |                 |                                             |                    |                |                           |
|              |                 |                                             |                    |                |                           |
| R            | letrieve        | Demographics From                           |                    |                | <b></b>                   |
| -Data Acq    | uisition/A      | nalysis Configuration Profile               |                    |                |                           |
|              |                 |                                             |                    |                | <ul> <li>▼ [2]</li> </ul> |
| Custor       | nise the p      | rofile 🛛 💊 Clear All 🔹 Sign                 | als Sources 🔰 ∑ On | Line Analysis  |                           |
|              |                 |                                             |                    | Line Analysis  |                           |
|              | <sup>2</sup> OK | 🗶 Cancel 🛞 On Se                            | creen Keyboard     |                |                           |
|              |                 |                                             |                    |                |                           |

# Signal sources configuration Adding new device

| 🙊 Sampler Configur     | ation Dialog            |                           |             |                    | <u> </u> |
|------------------------|-------------------------|---------------------------|-------------|--------------------|----------|
| Digital output devices | Analogue output devices | RS232 ASCII streaming dev | ices        |                    |          |
| Name                   | Туре                    | Port Baud                 | I Sampl Frq | Enabled            |          |
| Modify                 | + <u>A</u> dd           | elete                     |             |                    |          |
| Name                   | Units Device            | Waveform Min V            | Max Enabled |                    |          |
|                        |                         |                           |             |                    |          |
|                        |                         |                           |             |                    |          |
|                        |                         |                           |             |                    |          |
| Modify                 | + <u>A</u> dd           | elete                     |             |                    |          |
| 🗸 ок 🗙                 | Cancel                  | ave 🗎 Load                | Advanced    | Stevenson Keyboard |          |

# New Device configuration Select Draeger module

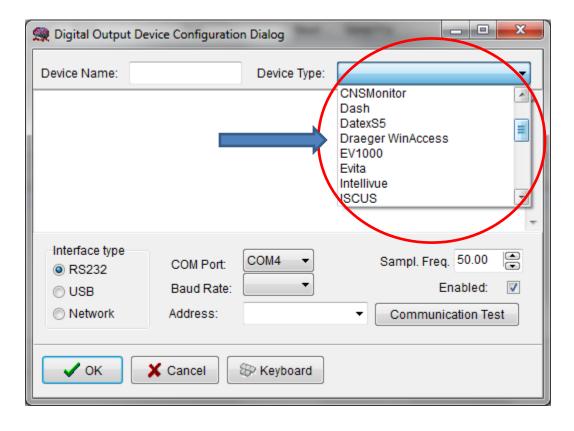

# Refreshing the beds list

| 🤵 Digital Outpu                       | t Device Configuration | Dialog                   |                              | x |
|---------------------------------------|------------------------|--------------------------|------------------------------|---|
| Device Name:                          | Draeger WinAccess      | Device Type:             | Draeger WinAccess            | • |
| WvAPI library ver                     | sion 9.0               |                          |                              | ~ |
| Monitors/beds li<br>WvAPI library ver |                        |                          |                              | Ŧ |
| Interface type                        |                        | esh bed list<br>ICU.Bed1 | Sampl. Freq. 200.00 Enabled: |   |
| • ок                                  | 🗶 Cancel 😫             | > Keyboard               |                              |   |

# Test of communication with the chosen bed monitor

| 🤵 Digital Outpu                      | t Device Configuration | Dialog       | See and          | - O -X       |   |
|--------------------------------------|------------------------|--------------|------------------|--------------|---|
| Device Name:                         | Draeger WinAccess      | Device Type: | Draeger WinAcces | s •          | - |
| WvAPI library ve                     | rsion 9.0              |              |                  |              | ~ |
| Monitors/beds li<br>WvAPI library ve |                        |              |                  |              |   |
|                                      |                        |              |                  |              | - |
| Interface type                       |                        | esh bed list | Sampl. Free      | q. 200.00 📄  |   |
| Network                              | Address:               | CU.Bed1      | Commun           | ication Test |   |
| 🗸 ок                                 | X Cancel               | > Keyboard   |                  |              |   |

# Response from the bed Click OK to close if all fine

| ſ | 🤵 Digital Outpu                                         | t Device Configuration | n Dialog          |            | _          |           | ×  |   |
|---|---------------------------------------------------------|------------------------|-------------------|------------|------------|-----------|----|---|
|   | Device Name:                                            | Draeger WinAccess      | Device Type:      | Draeger V  | VinAccess  |           | •  | ] |
|   | Connection esta                                         | ablished               |                   |            |            |           |    | ^ |
|   | List of available<br>Available waves<br>Connection clos | numerics list: ART,"E  | CG II",DBGRTIMI   | E,DBGCF,SI | 002,HR     |           |    | + |
|   | Interface type                                          |                        |                   | Sa         | mpl. Freq. | 200.00    |    |   |
|   | Network                                                 | Ref                    | resh bed list     |            |            | abled:    |    |   |
|   | C Hoursen                                               | Address:               | ICU.Bed1          | •          | Communica  | ation Tes | st |   |
|   | • ок                                                    | 🗶 Cancel 🗧             | Exercise Keyboard |            |            |           |    |   |

#### Adding new modalities to data collection

| 🙊 Sampler Configur     | ation Dialog             |                     |            |            |             | - <b>O</b> X |
|------------------------|--------------------------|---------------------|------------|------------|-------------|--------------|
| Digital output devices | Analogue output devices  | RS232 ASCII streami | ng devices |            |             |              |
| Name                   | Туре                     | Port                | Baud       | Sampl Frq  | Enabled     |              |
| Draeger_WinAcce        | ess Draeger WinAccess    | ICU.Bed1            | 0          | 200.00     | Υ           |              |
| Modify                 | + <u>A</u> dd - <u>D</u> | elete 🤇 Clea        | ar         |            |             |              |
| Name                   | Units Device             | Waveform N          | lin V M    | ax Enabled |             |              |
|                        |                          |                     |            |            |             |              |
|                        |                          |                     |            |            |             |              |
|                        |                          |                     |            |            |             |              |
|                        |                          |                     |            |            |             |              |
|                        |                          |                     |            |            |             |              |
| Modily                 | + Add                    | elete 🖄 Clea        | a <u>r</u> |            |             |              |
| 🗸 ок 🗙                 | Cancel                   | Save 📔 Load         |            | Advanced   | SP Keyboard |              |

# Signal selection dialog Retrieving list of available waves

| 👷 Digital Output Device Signals Selection Dialog |
|--------------------------------------------------|
| Device : Draeger_WinAc                           |
| Signal Name :                                    |
| Signal Units :                                   |
| Waveform :                                       |
| Enabled 🔽                                        |
| Physiological Values Range                       |
| Min Value : 0                                    |
| Max Value : 300 Start Stop                       |
|                                                  |
| V OK X Cancel 🛞 Keyboard                         |

# Select wave/parameter to collect

| 🤵 Digital Output Device | -                         |         |  |
|-------------------------|---------------------------|---------|--|
| Device : Draeger        | Signal selection dialog   |         |  |
| Diacy i_                | List of available signals |         |  |
| Signar warne .          | ECG II                    |         |  |
| Signal Units :          | DBGRTIME<br>DBGCF         |         |  |
| Waveform :              | SpO2<br>HR                |         |  |
| Enabled 🔽               |                           |         |  |
| Physiological Values Ra |                           |         |  |
| Min Value : 0           |                           |         |  |
| Max Value : 300         | Refresh the list          | rt Stop |  |
|                         | V OK X Cancel             |         |  |
| 🗸 ок 🗶 са               |                           | ]       |  |

# **Testing collection**

| 🤵 Digital Output Device Signals Select | tion Dialog |
|----------------------------------------|-------------|
| Device : Draeger_WinAc 👻               | Preview     |
| Signal Name : ART                      |             |
| Signal Units :                         |             |
| Waveform : ART                         | 0           |
| Enabled 🔽                              |             |
| Physiological Values Range             |             |
| Min Value : 0                          |             |
| Max Value : 300                        | Start Stop  |
|                                        |             |
| V OK X Cancel                          | Keyboard    |

# Accept the wave to add to data collection

| 👷 Digital Output Device Signals Selec       | ction Dialog            |
|---------------------------------------------|-------------------------|
| Device : Draeger_WinAc 🔻                    | Preview                 |
| Signal Name : ART                           | 10.28<br>10.26          |
| Signal Units :                              | 10.24<br>10.22          |
| Waveform : ART                              | 10.2                    |
| Enabled 🔽                                   | 10.16<br>10.14<br>10.12 |
| Physiological Values Range<br>Min Value : 0 | 10.12                   |
| Max Value : 300                             | Start Stop              |
| ✓ ОК Х Cancel (8)                           | ⊳ Keyboard              |

### Add another parameter

| 🙀 Sampler Configura                                               | ation Dialog            |                   |              |             |         | _ 0 X |
|-------------------------------------------------------------------|-------------------------|-------------------|--------------|-------------|---------|-------|
| Digital output devices                                            | Analogue output devices | RS232 ASCII strea | ming devices | i           |         |       |
| Name                                                              | Туре                    | Port              | Baud         | Sampl Frq   | Enabled |       |
| Draeger_WinAcce                                                   | ss Draeger WinAccess    | ICU.Bed1          | 0            | 200.00      | Y       |       |
| Modify                                                            |                         |                   | lea <u>r</u> |             |         |       |
| ART                                                               | Units Device            | Waveform          |              | lax Enabled |         |       |
| ART Draeger_WinAcce ART 0 300 Y                                   |                         |                   |              |             |         |       |
| Modify + Add - Delete M Clear ✓ OK X Cancel Save Load So Keyboard |                         |                   |              |             |         |       |
|                                                                   |                         |                   |              | _           |         |       |

# **Completed configuration**

| tal output devices | Analogue output device |                   | reaming device  |           |        |            |  |
|--------------------|------------------------|-------------------|-----------------|-----------|--------|------------|--|
| an output dovidea  | Analogue output device | es RS232 ASCII st | rearning device | 5         |        |            |  |
| Name               | Туре                   | Port              | Baud            | Sampl Fro | Enab   | led        |  |
| Draeger_WinAcce    | ss Draeger WinAcces    | s ICU.Bed1        | 0               | 200.00    | Y      |            |  |
|                    |                        |                   |                 |           |        |            |  |
|                    |                        |                   |                 |           |        |            |  |
| 🕅 <u>M</u> odify   | <u>+ A</u> dd –        | Delete            | Clea <u>r</u>   |           |        |            |  |
|                    |                        |                   |                 |           |        |            |  |
|                    |                        |                   |                 |           |        |            |  |
| Name               | Units Device           | Waveform          | Min V           | Max Er    | abled  |            |  |
| ART                | Draeger_V              | VinAcce ART       | 0               | 300 Y     |        |            |  |
| HR                 | Draeger_V              | VinAcce HR        | 0               | 300 Y     |        |            |  |
|                    |                        |                   |                 |           |        |            |  |
|                    |                        |                   |                 |           |        |            |  |
|                    |                        |                   |                 |           |        |            |  |
|                    |                        |                   |                 |           |        |            |  |
|                    |                        |                   |                 |           |        |            |  |
|                    |                        |                   |                 |           |        |            |  |
|                    |                        |                   |                 |           |        |            |  |
| Modify             | + <u>A</u> dd –        | Delete            | Clea <u>r</u>   |           |        |            |  |
|                    |                        |                   |                 |           |        |            |  |
| $\frown$           |                        |                   |                 |           |        |            |  |
| 🖊 ок               | Cancel                 | Save 🐴 L          | oad             | 🔊 Adva    | nced 8 | Keyboard   |  |
|                    |                        |                   | o a a           |           | 1000   | / Roybourd |  |

### **Retrieve demographics**

| New Data Acquisition Session Form                                        |                                                 |                                          |                   |                |             |  |  |
|--------------------------------------------------------------------------|-------------------------------------------------|------------------------------------------|-------------------|----------------|-------------|--|--|
| Project :                                                                | Generic                                         | 2                                        |                   | •              | New Project |  |  |
| Data File:                                                               | C:\Users\pe                                     | eter\Documents\ICM+\Data\generic_2016042 | 2094413_HEX.icmp  |                |             |  |  |
| -Patient's i                                                             | information                                     |                                          |                   |                |             |  |  |
| First Na                                                                 | me                                              | Middle Initial                           | Date Of Birth     | 22/04/2016 🗐 🔻 | 00:00       |  |  |
| Surnam                                                                   | e                                               |                                          | Date Of Ictus     | 22/04/2016 🔲 🔻 | 00:00       |  |  |
| Hospita                                                                  | IID                                             |                                          | Date Of Admission | 22/04/2016 🗐 🔻 | 00:00       |  |  |
| Room/B                                                                   | ed No                                           |                                          | Gender            | 🖲 Male i 🔘 Fer | male        |  |  |
| Anonym                                                                   | ised ID                                         |                                          |                   |                |             |  |  |
| Clinical                                                                 | background                                      | d                                        |                   |                |             |  |  |
|                                                                          |                                                 | -                                        |                   |                |             |  |  |
|                                                                          |                                                 |                                          |                   |                |             |  |  |
|                                                                          |                                                 |                                          |                   |                |             |  |  |
|                                                                          |                                                 |                                          | 107 0             |                |             |  |  |
| R                                                                        | etrieve D                                       | emographics From Dra                     | eger_WinAccess    |                | •           |  |  |
| -Data Acqu                                                               | Data Acquisition/Analysis Configuration Profile |                                          |                   |                |             |  |  |
|                                                                          |                                                 |                                          |                   |                | - €         |  |  |
| Customise the profile 🛛 💊 Clear All 💦 Signals Sources 🔀 On Line Analysis |                                                 |                                          |                   |                |             |  |  |
|                                                                          | ОК                                              | 🗙 Cancel 🛞 On S                          | creen Keyboard    |                |             |  |  |

### Accept the import

| New Data Acq                                                               | quisition S                  | ession Form                                                                                                    | ×           |
|----------------------------------------------------------------------------|------------------------------|----------------------------------------------------------------------------------------------------|-------------|
| Project :                                                                  | Gener                        | ic 🔹                                                                                                    | New Project |
| Data File:                                                                 | C:\Users\                    | peter\Documents\ICM+\Data\generic_20160422094413_HEX.icmp                                                                                                 |             |
| Patient's<br>First Na<br>Surnam<br>Hospita<br>Room/B<br>Anonym<br>Clinical | ame<br>ne<br>al ID<br>Bed No | Info received:<br>Bed Location: ICU.Bed1<br>First Name: John<br>First Name: John<br>Last Name: Dow<br>ID: 12345<br>DOB: 02/01/2000<br>Sex: Male<br>Other: |             |
| Data Acqu                                                                  | etrieve<br>uisition/Ar       | OK X Cancel                                                                                                    | •           |
|                                                                            | ОК                           | Cancel 😵 On Screen Keyboard                                                                                                    |             |

#### OK to start new session

| New Data Acquisition Session Form                                            |                                              |              |            |           |              |       |                   |            |       |       |     |
|------------------------------------------------------------------------------|----------------------------------------------|--------------|------------|-----------|--------------|-------|-------------------|------------|-------|-------|-----|
| Project :                                                                    | Project : Generic    New Project             |              |            |           |              |       |                   |            |       |       |     |
| Data File:                                                                   | C:\Users\                                    | \peter\Docur | ments\ICM+ | \Data\ger | neric_201604 | 22094 | 413_HEX.icmp      |            |       |       |     |
| -Patient's i                                                                 | informatio                                   | on           |            |           |              |       |                   |            |       |       |     |
| First Na                                                                     | me                                           |              |            | Midd      | e Initial    |       | Date Of Birth     | 22/04/2016 |       | 00:00 |     |
| Surnam                                                                       | e                                            |              |            |           |              | 1     | Date Of Ictus     |            |       | 00:00 |     |
| Hospita                                                                      | I ID                                         |              |            |           |              |       | Date Of Admission | 22/04/2016 |       | 00:00 |     |
| Room/B                                                                       | ed No                                        |              |            |           |              |       | Gender            | Male (     | ) Fer | nale  |     |
| Anonym                                                                       | ised ID                                      |              |            |           |              |       |                   |            |       |       |     |
| Clinical                                                                     | backgrou                                     | und          |            |           |              |       |                   |            |       |       |     |
|                                                                              |                                              |              |            |           |              |       |                   |            |       |       |     |
|                                                                              |                                              |              |            |           |              |       |                   |            |       |       |     |
|                                                                              |                                              |              |            |           |              |       |                   |            |       |       |     |
|                                                                              | Detrieve Demographics From                   |              |            |           |              |       |                   | -          |       |       |     |
|                                                                              | Retrieve Demographics From Draeger_WinAccess |              |            |           |              |       |                   |            |       |       |     |
| Data Acquisition/Analysis Configuration Profile                              |                                              |              |            |           |              |       |                   |            |       |       |     |
|                                                                              |                                              |              |            |           |              |       |                   |            |       |       | • 🗄 |
| Customise the profile 🛛 💊 Clear All 🛛 🔪 Signals Sources 🖉 🔀 On Line Analysis |                                              |              |            |           |              |       |                   |            |       |       |     |
|                                                                              |                                              |              |            |           |              |       |                   |            |       |       |     |
|                                                                              | OK                                           |              | 🗙 Cance    | el        | 🕾 On         | Scree | n Keyboard        |            |       |       |     |
|                                                                              |                                              | /            |            |           |              |       |                   |            |       |       |     |

#### Analysis trends will be configured automatically

| New Data Acquisition Session Form                                                      |                                                                                  |                               |                           |                   |                |       |  |  |
|----------------------------------------------------------------------------------------|----------------------------------------------------------------------------------|-------------------------------|---------------------------|-------------------|----------------|-------|--|--|
| Project :                                                                              | Generic   Wew Project                                                            |                               |                           |                   |                |       |  |  |
| Data File:                                                                             | C:\User                                                                          | s\peter\Documents\ICM         | //+\Data\generic_20160422 | 101920_HEX.icmp   |                |       |  |  |
| Patient's i                                                                            | nformat                                                                          | tion                          |                           |                   |                |       |  |  |
| First Na                                                                               | me                                                                               | John                          | Middle Initial            | Date Of Birth     | 02/01/2000 🗐 🖛 | 00:00 |  |  |
| Surnam                                                                                 | е                                                                                | Dow                           |                           | Date Of Ictus     | 22/04/2016 🗐 🔻 | 00:00 |  |  |
| Hospital                                                                               | ID                                                                               | 12345                         |                           | Date Of Admission | 22/04/2016 🔲 🔻 | 00:00 |  |  |
| Room/B                                                                                 | ed No                                                                            | ICU.Bed1 Gender O Male Female |                           |                   |                |       |  |  |
| Anonym                                                                                 | Anonymised ID                                                                    |                               |                           |                   |                |       |  |  |
| Clinical                                                                               | Confirm Example Confirm                                                          |                               |                           |                   |                |       |  |  |
|                                                                                        | There are no final time trends configured - they will be generated automatically |                               |                           |                   |                |       |  |  |
| R                                                                                      | OK Cancel                                                                        |                               |                           |                   |                |       |  |  |
| Data Acquisition/Analysis Configuration Profile                                        |                                                                                  |                               |                           |                   |                |       |  |  |
| C:\\ICM+\Configs\Testing\Profile - Draeger WinAccess simul test 2 wv 2 num with time - |                                                                                  |                               |                           |                   |                |       |  |  |
| Customise the profile 🛛 💊 Clear All 🔍 Signals Sources 🔀 On Line Analysis               |                                                                                  |                               |                           |                   |                |       |  |  |
| ✓ OK X Cancel 😵 On Screen Keyboard                                                     |                                                                                  |                               |                           |                   |                |       |  |  |

## Bed selection/confirmation

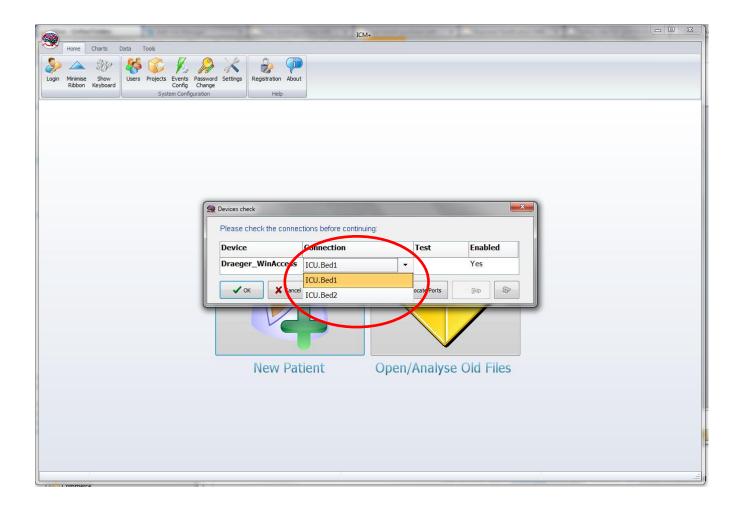

#### **Connection test**

|                       | owner, be weeken                                 | ICM+                     | State Street Street Street |         |  |
|-----------------------|--------------------------------------------------|--------------------------|----------------------------|---------|--|
| Home Charts Data Tool | ojects Events Password Settings<br>Config Change | on About<br>ep           |                            |         |  |
|                       | Devices check<br>Please check the connec         | tions before continuing: | -                          | X       |  |
|                       | Device                                           | Connection               | Test                       | Enabled |  |
|                       | Draeger_WinAccess                                | ICU.Bed1                 |                            | Yes     |  |
|                       | V OK                                             | Test Connections         | à Auto Allocate Ports      | Skip    |  |
|                       |                                                  | 7                        |                            |         |  |
|                       | Nev                                              | v Patient Ope            | n/Analyse Old File         | S       |  |
|                       |                                                  |                          |                            |         |  |
|                       |                                                  |                          |                            |         |  |
|                       |                                                  |                          |                            |         |  |
|                       |                                                  | history                  |                            |         |  |

# All good – start the session

| Weine       Charts       Data       Tods         Joing       Weininge       Show       Weininge       Show       Weininge       Show         Login       Weininge       Show       Weininge       Show       Weininge       Show         System Configuration       Help       Help       Help       Help                                                                                                    |  |
|----------------------------------------------------------------------------------------------------|--|
| Logn Mrimise Show<br>Ribbon Keyboard       Users Projects Events Password Settings<br>System Configuration       Repstration About<br>Help         Wrimise Show<br>Ribbon Keyboard       Users Projects Events Password Settings<br>System Configuration       Repstration About<br>Help         Wrimise Show<br>Ribbon Keyboard       Users Projects Events Password Settings<br>System Configuration       Repstration About<br>Help         Wrimise Show<br>Ribbon Keyboard       Users Projects Events Password Settings<br>System Configuration       Repstration About<br>Help         Please check the connections before continuing:       X |  |
| System Configuration Help                                                                                                    |  |
| Please check the connections before continuing:                                                                                                    |  |
| Please check the connections before continuing:                                                                                                    |  |
| Please check the connections before continuing:                                                                                                    |  |
| Please check the connections before continuing:                                                                                                    |  |
| Please check the connections before continuing:                                                                                                    |  |
|                                                                                                    |  |
| During Competing Test Fachlad                                                                                                    |  |
| Device Connection Test Enabled                                                                                                    |  |
| Draeger_WinAccess ICU.Bed1 / Yes                                                                                                    |  |
|                                                                                                    |  |
| ✓ OK Cancel OTest Connections Auto Allocate Ports Skip &                                                                                                    |  |
|                                                                                                    |  |
|                                                                                                    |  |
| New Patient Open/Analyse Old Files                                                                                                    |  |
| New Fatient Open/Analyse Old Thes                                                                                                    |  |
|                                                                                                    |  |
|                                                                                                    |  |
|                                                                                                    |  |
|                                                                                                    |  |

#### Charts screen Monitor available raw data

| ICM+ - generic_20160422094413_HEX.icmp                                                                                                    | - 0 ×      |
|----------------------------------------------------------------------------------------------------|------------|
| Mome Charts Data Tools                                                                                                    |            |
| Image: Signals       Calculations       Connections<br>Check       Save Load<br>Profile       Save Load<br>Profile       Save Load<br>Control of Profile       Save Load<br>Data<br>Shapshot       Save Load<br>Profile       New New<br>Event Note<br>Annotations         Series       Image: Configuration       Image: Configuration       Save Load<br>Profile       Save Load<br>Profile       Save Load<br>Save Load<br>Profile       Save Load<br>Save Load<br>Profile       New New<br>Event Note<br>Annotations |            |
|                                                                                                    | _          |
|                                                                                                    |            |
|                                                                                                    |            |
| 22/4 11:00 22/4 12:00 22/4 13:00                                                                                                    | 22/4 14:00 |
| 4 Hours : 12/03/2004 12:30 - 12/03/2004 16:30                                                                                                    |            |
|                                                                                                    | ٩          |
| C:\Users\peter\Documents\ICM+\Data\generic_20160422094413_HEX.icmp                                                                                                    | .::        |

#### Changing back to trends charts

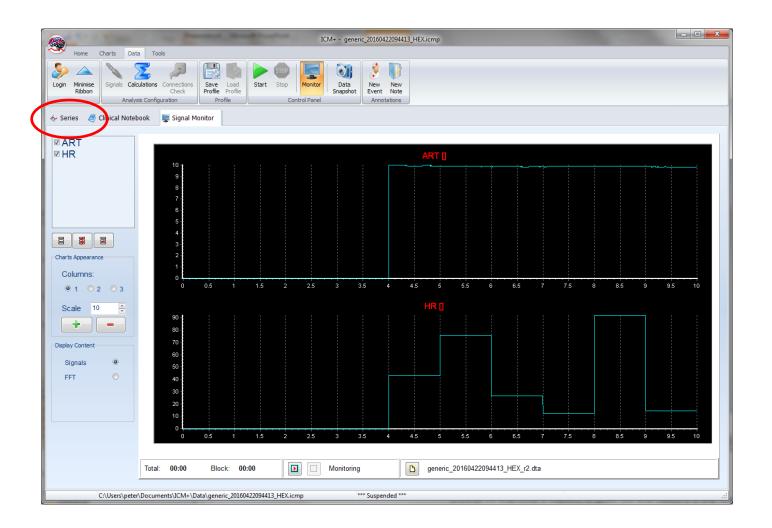

# Starting data collection

| ICM+ - generic_20160422094413_HEX.icmp                                                                                |            |
|----------------------------------------------------------------------------------------------------|------------|
| Login Minimise<br>Ribbon Ribbon Ribbon Riguration Connections<br>Analysis Configuration Profile Profile Control Panel |            |
| 🔄 Series 🧧 Clinical Notebook                                                                                          |            |
|                                                                                                    |            |
|                                                                                                    |            |
| 22/4 11:00 22/4 12:00 22/4 13:00<br>4 Hours: 12/03/2004 16:30                                                         | 22/4 14:00 |
|                                                                                                    | F          |
| C:\Users\peter\Documents\ICM+\Data\generic_20160422094413_HEX.icmp                                                    |            |

### Data collection in progress

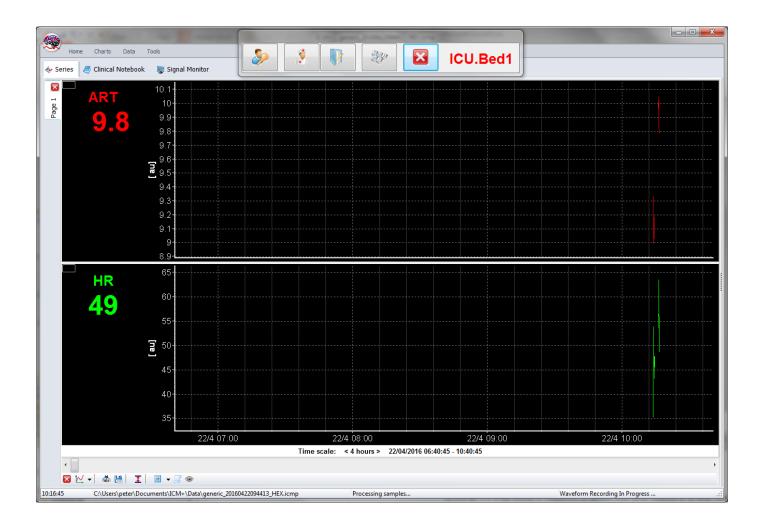

# Terminating the session show the full menu

| Home Charts Data Tools                                                                                        |                                                                   | U.Bed1                          |
|----------------------------------------------------------------------------------------------------|-------------------------------------------------------------------|---------------------------------|
| Series Clinical Notebook Signal Monitor                                                                       |                                                                   |                                 |
| 9.6<br>9.5<br>9.4<br>9.3<br>9.2<br>9.1                                                                        |                                                                   |                                 |
| 9<br>8.9<br>HR 65<br>49<br>60                                                                                 |                                                                   |                                 |
| 55<br><b>a</b> 50<br>45<br>40                                                                                 |                                                                   |                                 |
| 3522/4 07:0                                                                                                   | 0 22/4 08:00<br>Time scale: < 4 hours > 22/04/2016 06:40:45 - 10: | 22/4 09:00 22/4 10:00<br>40:45  |
| Image: Second state     Image: Second state       10:16:45     C:\Users\peter\Documents\JCM+\Data\generic_201 | 60422094413_HEX.icmp Processing samples                           | Waveform Recording In Progress: |

#### Close the session

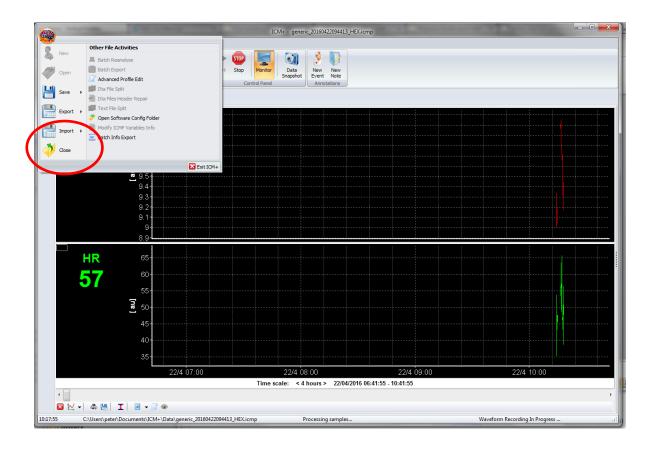

# New session Loading preconfigured profile

|                                                                                                    | ICM+                                                               | - • × |  |  |  |
|----------------------------------------------------------------------------------------------------|--------------------------------------------------------------------|-------|--|--|--|
| Home Charts Data Tools                                                                                              |                                                                    |       |  |  |  |
| Login Minimise Show<br>Ribbon Keyboard Users Projects Events Password Sett<br>Config Change<br>System Configuration | ettings Registration About<br>Help                                 |       |  |  |  |
|                                                                                                    |                                                                    |       |  |  |  |
|                                                                                                    | cquisition Session Form                                            |       |  |  |  |
| Project :                                                                                                    | CENTER-TBI                                                         |       |  |  |  |
| Data File:                                                                                                    | C:\Users\peter\Documents\CM+\Data\CTBL_CAM_20160422103945_HEX.icmp |       |  |  |  |
| Patients                                                                                                    | 's information                                                     |       |  |  |  |
| First Na                                                                                                    | Name Middle Initial Date Of Birth 22/04/2016                       |       |  |  |  |
| Surnam                                                                                                    |                                                                    |       |  |  |  |
| Hospita<br>Room/B                                                                                                   |                                                                    |       |  |  |  |
|                                                                                                    | mised ID                                                           |       |  |  |  |
| Clinical                                                                                                    | al background                                                      |       |  |  |  |
|                                                                                                    |                                                                    |       |  |  |  |
|                                                                                                    |                                                                    |       |  |  |  |
|                                                                                                    |                                                                    |       |  |  |  |
| Retrieve Demographics From                                                                                          |                                                                    |       |  |  |  |
| Data Acqu                                                                                                    | equisition/Analysis Configuration Profile                          |       |  |  |  |
|                                                                                                    |                                                                    |       |  |  |  |
| Customise the profile View Clear All                                                                                |                                                                    |       |  |  |  |
|                                                                                                    |                                                                    |       |  |  |  |
|                                                                                                    |                                                                    |       |  |  |  |
|                                                                                                    |                                                                    |       |  |  |  |
|                                                                                                    |                                                                    |       |  |  |  |
|                                                                                                    |                                                                    |       |  |  |  |
|                                                                                                    |                                                                    |       |  |  |  |
|                                                                                                    |                                                                    |       |  |  |  |

# Get demographics

| New Data Acquisition Session Form                                                        |             |                                            |                    |                |       |  |  |
|------------------------------------------------------------------------------------------|-------------|--------------------------------------------|--------------------|----------------|-------|--|--|
| Project :                                                                                | CENTER-TBI  |                                            |                    |                |       |  |  |
| Data File:                                                                               | C:\Users    | \peter\Documents\ICM+\Data\CTBI_CAM_201604 | 422103945_HEX.icmp |                |       |  |  |
| -Patient's i                                                                             | informati   | on                                         |                    |                |       |  |  |
| First Na                                                                                 | me          | Middle Initial                             | Date Of Birth      | 22/04/2016 💷   | 00:00 |  |  |
| Surnam                                                                                   | e           |                                            | Date Of Ictus      | 22/04/2016 🔲 🔻 | 00:00 |  |  |
| Hospita                                                                                  | IID         |                                            | Date Of Admission  | 22/04/2016 🗐 🔻 | 00:00 |  |  |
| Room/B                                                                                   | Room/Bed No |                                            | Gender             | 🖲 Male 🛛 💿 Fer | nale  |  |  |
| Anonym                                                                                   | ised ID     |                                            |                    |                |       |  |  |
| Clinical                                                                                 | backgrou    | und                                        |                    |                |       |  |  |
|                                                                                          |             |                                            |                    |                |       |  |  |
|                                                                                          |             |                                            |                    |                |       |  |  |
|                                                                                          |             |                                            |                    |                |       |  |  |
|                                                                                          |             |                                            | 107 0              |                |       |  |  |
| Retrieve Demographics From Draeger_WinAccess                                             |             |                                            |                    |                |       |  |  |
| Data Acquisition/Analysis Configuration Profile                                          |             |                                            |                    |                |       |  |  |
| C:\Users\peter\Dropbox\ICM+\Configs\Profile - Draeger WinAccess simul test 2 wv 2 nu 🕶 🔚 |             |                                            |                    |                |       |  |  |
| Customise the profile Clear All Signals Sources Sources                                  |             |                                            |                    |                |       |  |  |
|                                                                                          | OK          | X Cancel 😵 On Sc                           | reen Keyboard      |                |       |  |  |

| New Data Acquisition Session Form                                                      |                                                                                |          |          |                   |                |         |  |  |
|----------------------------------------------------------------------------------------|--------------------------------------------------------------------------------|----------|----------|-------------------|----------------|---------|--|--|
| Project :                                                                              | CEN                                                                            | NTER-TBI |          |                   |                |         |  |  |
| Data File:                                                                             | Data File: C:\Users\peter\Documents\ICM+\Data\CTBI_CAM_20160422103945_HEX.icmp |          |          |                   |                |         |  |  |
| Patient                                                                                | 's informat                                                                    | ion      |          |                   |                |         |  |  |
| First                                                                                  | First Name John Middle Initial Date Of Birth 02/01/2000 🗐 🗸 00:00              |          |          |                   |                |         |  |  |
| Surna                                                                                  | ame                                                                            | Dow      |          | Date Of Ictus     | 22/04/2016 🔲 🔻 | 00:00   |  |  |
| Hosp                                                                                   | ital ID                                                                        | 12345    |          | Date Of Admission | 22/04/2016 💷 🔻 | 00:00 🚔 |  |  |
| Room                                                                                   | /Bed No                                                                        | ICU.Bed1 |          | Gender            | 🖲 Male 🛛 🔘 Fei | male    |  |  |
| Anony                                                                                  | /mised ID                                                                      |          |          |                   |                |         |  |  |
| Clinic                                                                                 | Clinical background                                                            |          |          |                   |                |         |  |  |
|                                                                                        |                                                                                |          |          |                   |                |         |  |  |
|                                                                                        |                                                                                |          |          |                   |                |         |  |  |
|                                                                                        |                                                                                |          |          |                   |                |         |  |  |
| Proger WinAccosc                                                                       |                                                                                |          |          |                   |                |         |  |  |
| Retrieve Demographics From Draeger_WinAccess                                           |                                                                                |          |          |                   |                |         |  |  |
| Data Acquisition/Analysis Configuration Profile                                        |                                                                                |          |          |                   |                |         |  |  |
| C:\Users\peter\Dropbox\ICM+\Configs\Profile - Draeger WinAccess simul test 2 wv 2 nu 🕶 |                                                                                |          |          |                   |                |         |  |  |
| Customise the profile 🛛 💊 Clear All 💦 Signals Sources 🔀 On Line Analysis               |                                                                                |          |          |                   |                |         |  |  |
|                                                                                        |                                                                                |          |          |                   |                |         |  |  |
|                                                                                        | 🗸 ok                                                                           |          | X Cancel | 😵 On S            | creen Keyboard |         |  |  |
|                                                                                        |                                                                                |          |          |                   |                |         |  |  |

#### Raw waveforms view

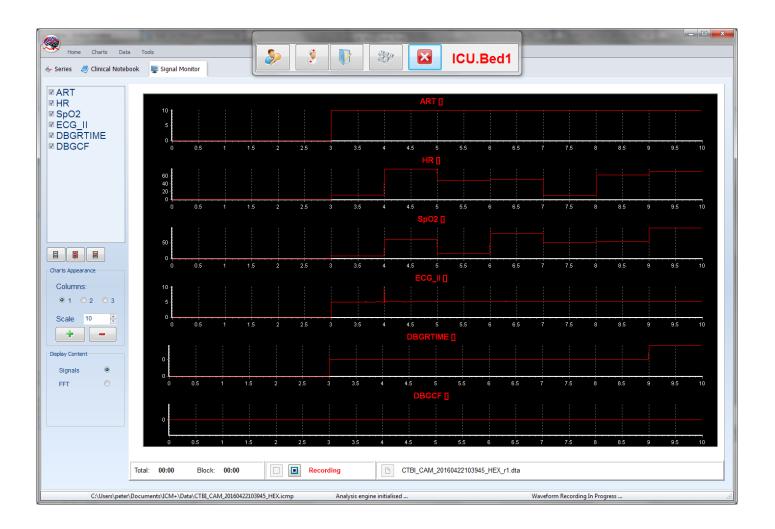

### Charts view

| Home Charts Data Tools                                    | <ul> <li>&gt;&gt;</li> <li>&gt;&gt;</li> <li>&gt;</li> <li>&gt;&gt;</li> <li>&gt;&gt;</li> <!--</th--><th>ICU.Bed1</th><th></th></ul> | ICU.Bed1                                                   |                 |
|-----------------------------------------------------------|----------------------------------------------------------------------------------------------------|------------------------------------------------------------|-----------------|
| Series Clinical Notebook Signal Monitor                   |                                                                                                    |                                                            |                 |
| HR 53                                                     |                                                                                                    |                                                            |                 |
| <b>SpO2</b><br><b>60</b><br><b>50</b><br>40<br>30         |                                                                                                    |                                                            |                 |
| ECG_II                                                    |                                                                                                    |                                                            |                 |
| 0.005<br>0.005<br>0.005<br>0.005<br>0.005                 |                                                                                                    |                                                            |                 |
| DBGCF 0.05<br>0.05<br>0.00<br>-0.1<br>22/4 07:00 22/4 07: | 30 22/4 08:00 22/4 08:30 22/4                                                                                                    | 09.00 22/4 09.30 22/4 10.00 22/4 10                        | 0:30 22/4 11:00 |
|                                                           |                                                                                                    | 2016 06:58:35 - 11:10:35<br>Waveform Recording In Progress | •               |